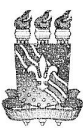

# UNIVERSIDADE FEDERAL DA PARAÍBA CENTRO DE CIÊNCIAS HUMANAS, SOCIAIS E AGRÁRIAS PROGRAMA DE PÓS-GRADUAÇÃO EM TECNOLOGIA AGROALIMENTAR – PPGTA

# **EDITAL DE SELEÇÃO MESTRADO 01/2015**

# **ERRATA**

# Onde se lê:

# **3. DA INSCRIÇÃO NO PROCESSO SELETIVO**

3.5.7. Comprovante original da GRU – Guia de Recolhimento da União, comprovando o pagamento da inscrição, no valor de R\$ 50,00 (cinquenta reais). Acessar a página da Receita Federal no endereço: https://consulta.tesouro.fazenda.gov.br/gru/gru\_simples.asp e preencher com os seguintes dados: Unidade Gestora (UG): 153074; Gestão: 15231; Nome da Unidade: Centro de Ciências Humanas, Sociais e Agrárias; Código de recolhimento: 28830-6 (Serviços Administrativos); Número de referência: 00002100256; Competência: mm/aaaa (Não é necessário digitar a barra); Vencimento: 06/11/2015; CPF do contribuinte (CPF do candidato); Nome do contribuinte (Nome do candidato); Valor: R\$ 50,00 (Cinquenta reais). Finalmente, selecionar o item "Emitir GRU", imprimir o boleto bancário e pagar no Banco do Brasil (ANEXO IV). Recomenda-se que o candidato guarde consigo uma cópia do comprovante de pagamento, para apresentar no dia da realização da prova escrita.

3.5.8. Duas cartas de apresentação de profissionais com os quais o candidato desenvolveu atividades de ensino, pesquisa ou extensão (Modelo no ANEXO III).

#### **ANEXO IV - Modelo do Boleto**

# EMISSÃO DO BOLETO BANCÁRIO

As taxas deverão ser pagas nas agências do Banco do Brasil S/A, através de Guia de Recolhimento da União (GRU), a ser preenchida e impressa através do sitio https://consulta.tesouro.fazenda.gov.br/gru/gru\_simples.asp fornecendo os dados abaixo:

- 1. Unidade favorecida (UG): código: 153074
- 2. Gestão: 15231

3. Nome da unidade: Centro de Ciências Humanas, Sociais e Agrárias da UFPB (aparece automaticamente ao preencher o código da Unidade)

- 4. Código de recolhimento: 28830-6 (aparece automaticamente "Serviços Administrativos")
- 5. Número de referência: 00002100256
- 6. Competência (mm/aa). Não é necessário digitar a barra
- 7. Vencimento (dd/mm/aaaa). Não é necessário digitar as barras
- 8. Contribuinte: digitar o CPF
- 9. Nome do contribuinte: digitar o nome completo do candidato, sem abreviações.
- 10. Valor principal: (não é necessário digitar a vírgula)
- 11. Valor total: (não é necessário digitar a vírgula)
- 12. Após o preenchimento dos campos, escolha a opção "emitir GRU simples" e imprima a guia a ser paga no Banco do Brasil.

### **3. DA INSCRIÇÃO NO PROCESSO SELETIVO**

3.5.7. Comprovante original da GRU – Guia de Recolhimento da União, comprovando o pagamento da inscrição, no valor de R\$ 50,00 (cinquenta reais). Acessar a página da Receita Federal no endereço: https://consulta.tesouro.fazenda.gov.br/gru/gru\_simples.asp e preencher com os seguintes dados: Unidade Gestora (UG): 153065; Gestão: 15231; Nome da Unidade: Centro de Ciências Humanas, Sociais e Agrárias; Código de recolhimento: 28830-6 (Serviços Administrativos); Número de referência: 00002100256; Competência: mm/aaaa (Não é necessário digitar a barra); Vencimento: 06/11/2015; CPF do contribuinte (CPF do candidato); Nome do contribuinte (Nome do candidato); Valor: R\$ 50,00 (Cinquenta reais). Finalmente, selecionar o item "Emitir GRU", imprimir o boleto bancário e pagar no Banco do Brasil (ANEXO IV). Recomenda-se que o candidato guarde consigo uma cópia do comprovante de pagamento, para apresentar no dia da realização da prova escrita.

3.5.8. Duas cartas de apresentação de profissionais com os quais o candidato desenvolveu atividades de ensino, pesquisa ou extensão (Modelo no ANEXO III).

#### **ANEXO IV - Modelo do Boleto**

#### EMISSÃO DO BOLETO BANCÁRIO

As taxas deverão ser pagas nas agências do Banco do Brasil S/A, através de Guia de Recolhimento da União (GRU), a ser preenchida e impressa através do sitio https://consulta.tesouro.fazenda.gov.br/gru/gru\_simples.asp fornecendo os dados abaixo:

- 1. Unidade favorecida (UG): código: 153065
- 2. Gestão: 15231

3. Nome da unidade: Centro de Ciências Humanas, Sociais e Agrárias da UFPB (aparece automaticamente ao preencher o código da Unidade)

- 4. Código de recolhimento: 28830-6 (aparece automaticamente "Serviços Administrativos")
- 5. Número de referência: 00002100256
- 6. Competência (mm/aa). Não é necessário digitar a barra
- 7. Vencimento (dd/mm/aaaa). Não é necessário digitar as barras
- 8. Contribuinte: digitar o CPF
- 9. Nome do contribuinte: digitar o nome completo do candidato, sem abreviações.
- 10. Valor principal: (não é necessário digitar a vírgula)
- 11. Valor total: (não é necessário digitar a vírgula)

12. Após o preenchimento dos campos, escolha a opção "emitir GRU simples" e imprima a guia a ser paga no Banco do Brasil.